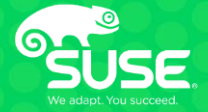

# OpenStack Troubleshooting Tool Box Walking the Great Wall of Containers

# https://tinyurl.com/y5w749j9

Keith Berger Senior Software Engineer SUSE/kberger@suse.com Nicolas Bock Senior Software Engineer SUSE/nbock@suse.com

# **Agenda**

- **Introduction**
- **Toolbox Environments**
- **Useful Troubleshooting Tools**
- **Moving around K8s (Kubernetes)**
- **How OpenStack Services are Deployed on K8s**
- **Basic K8s Troubleshooting**
- **High Availability, Scaling, and Service Recovery in K8s**
- **Debugging OpenStack on K8s**
- **Q&A**

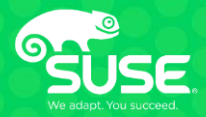

# **Introduction**

## **Introduction**

**The goal of this session is to provide tips and tricks to troubleshoot an OpenStack cloud that is deployed using OpenStack Helm and is running in a K8s environment.**

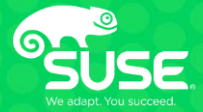

# **Toolbox Environments**

## **Toolbox Environments**

The environments for this session are using an OpenStack Helm (OSH) instance running on a Ubuntu 16.04 instance host. The container images are based on Ubuntu 16.04 and openSUSE Leap 15.0. This deployment is only meant for demo purposes.

Each student will be given an IP address for the environment they will be using for this workshop. The login user and password are:

**workshop/oshTS2019!**

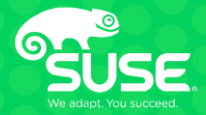

# **Useful Troubleshooting Tools**

## **Useful Troubleshooting Tools**

• **docker (runtime container engine)**

**<https://docs.docker.com/engine/reference/commandline/cli/>**

• **kubeadm (tool to deploy k8s cluster)**

**<https://kubernetes.io/docs/reference/setup-tools/kubeadm/kubeadm/>**

• **kubectl (tool to run commands on a k8s cluster)**

**<https://kubernetes.io/docs/reference/kubectl/>**

• **helm (k8s package manager)**

**[https://helm.sh/docs/helm/#helm](https://helm.sh/docs/helm/)**

• **netstat (linux command used to examine ports and connections)**

**<http://manpages.ubuntu.com/manpages/xenial/man8/netstat.8.html>**

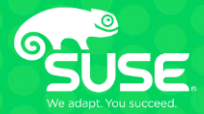

# **Moving around K8s**

## **Moving around K8s**

*kubeadm config view* **–** Provide a description of the k8s cluster *kubeadm config images list* **–** List the images used to deploy the k8s cluster *kubectl get namespaces* **–** List the namespaces used in the k8s cluster

#### **Namespaces are used as "selectors" for the following commands**

*kubectl get pods* **–** List the pods deployed in the k8s cluster *kubectl get nodes* **–** List the pods deployed in the k8s cluster *kubectl describe pods* **–** Print the configuration of a pod in the k8s cluster *kubectl describe nodes* **–** Print the configuration of a pod in the k8s cluster *kubectl exec* **–** Execute a command on a specified pod in the k8s cluster *kubectl logs* **–** Print the logs for a specified pod in the k8s cluster

# **Exercise 1**

- **1. Using** *kubeadm config view***, what is the value of podSubnet?**
- **2. Using** *kubeadm config images list,* **what version of etcd is used?**
- **3. Using** *kubectl get namespaces***, how many namespaces exist?**
- **4. Using** *kubectl get pods,* **how many neutron pods are deployed?**
- **5. Using,** *kubectl describe pods,* **what is the IP of the neutron-dhcpagent pod?**
- **6. Using** *kubectl logs***, view the nova-compute logs?**
- **7. Using** *kubectl exec –ti,* **find the rabbitmq cluster status?**

#### **What is the podSubnet of the k8s cluster?**

```
kubeadm config view
```

```
podSubnet: 192.168.0.0/16
```
#### **What version of etcd is used in the k8s cluster?**

```
kubeadm config images list
```

```
k8s.gcr.io/etcd:3.2.24
```
#### **How many namespaces are deployed in the k8s cluster?**

```
kubectl get namespaces
```
…

…

…

ceph, default, kube-public, kube-system, nfs, openstack

#### **How many neutron pods are deployed in the k8s cluster?**

```
kubectl get pods --all-namespaces
```

```
…
```
neutron-db-init-snkkb, neutron-db-sync-mfd4s, neutron-dhcpagent-default-bqcjl, neutron-ks-endpoints-5wgd7, neutron-ksservice-fd2q2, neutron-ks-user-tnqkv, neutron-l3-agent-defaultb2gvb, neutron-metadata-agent-default-lw9d4, neutron-ovs-agentdefault-84stb, neutron-rabbit-init-mbb8p, neutron-server-5f97476b6d-hf7l7

#### **What is the IP of the neutron-dhcp-agent pod?**

```
kubectl describe pods neutron-dhcp-agent-default-bqcjl --namespace 
openstack
```

```
…
```
IP: 172.17.0.1

#### **View the nova-compute logs**

kubectl logs nova-compute-default-thmnk --namespace openstack

#### **Find the rabbitmq cluster status**

```
kubectl exec -ti rabbitmq-rabbitmq-0 --namespace openstack bash
rabbitmq@rabbitmq-rabbitmq-0:/$ rabbitmqctl cluster_status
Cluster status of node rabbit@rabbitmq-rabbitmq-
0.rabbitmq.openstack.svc.cluster.local ...
[{nodes,
     [{disc,
          ['rabbit@rabbitmq-rabbitmq-0.rabbitmq.openstack.svc.cluster.local',
           'rabbit@rabbitmq-rabbitmq-1.rabbitmq.openstack.svc.cluster.local']}]},
 {running_nodes,
….
….
```
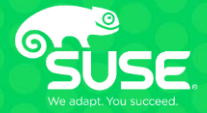

OpenStack-Helm provides a collection of Helm charts that simply, resiliently, and flexibly deploy OpenStack and related services on Kubernetes.

The charts for OpenStack and the dependent services are located in two repos:

**<https://github.com/openstack/openstack-helm> <https://github.com/openstack/openstack-helm-infra>**

Each chart has a "node\_selector\_key" that is checked against a node "Label" to determine if that chart can be deployed on that node. In addition, all of the service specific parameters are defined in the chart.

*kubectl get nodes* – List k8s cluster nodes

*kubectl describe nodes* – Print the configuration of a k8s cluster node

*helm ls* – List deployed charts in the k8s cluster

*helm status* – Print resource information for a chart in the k8s cluster

*helm search* – Searched for a chart in the k8s cluster

*helm inspect* – Print configuration details for a chart in the k8s cluster *helm delete* – Delete a chart in the k8s cluster

## **Exercise 2**

1. Using *kubectl describe nodes,* what are the roles and labels of the node?

Hint for #2 and #3: Preface the helm chart with *local/*

- 2. Using helm inspect, what are the node selector keys for the neutron chart?
- 3. Using *helm inspect*, what is the nova database user and password?
- 4. Using *kubectl exec –ti, co*nnect to the mariadb pod and run mysql as the nova user. Verify you can access the database.

Hint: Run *mysql --user=<user> --password=<password>*

…

#### What are the roles and labels of the k8s node?

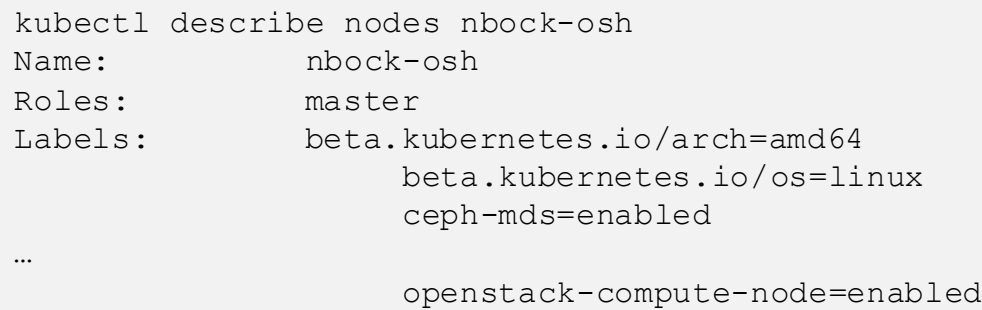

openstack-control-plane=enabled

…

What are the node\_selector\_keys for the neutron chart?

```
helm inspect local/neutron
…
labels:
  agent:
    dhcp:
      node selector key: openstack-control-plane
      node selector value: enabled
    l3:
      node selector key: openstack-control-plane
      node selector value: enabled
    metadata:
      node selector key: openstack-control-plane
      node selector value: enabled
```
#### What is the DB password for the nova user in the nova chart?

```
helm inspect local/nova
…
 oslo_db_api:
    auth:
      admin:
        username: root
        password: password
      nova:
        username: nova
        password: password
```
…

#### Connect to the mariadb pod and run mysql as the nova user. Verify you can access the database.

```
kubectl exec -ti mariadb-server-0 --namespace openstack bash
mysql@mariadb-server-0:/$ mysql --user=nova --password=password
```

```
Enter password:
Welcome to the MariaDB monitor. Commands end with ; or \alpha.
Your MariaDB connection id is 4633
Server version: 10.2.18-MariaDB-1:10.2.18+maria~bionic mariadb.org binary 
distribution
```

```
…
MariaDB [(none)] > show databases;
```
…

…

```
| nova |
| nova_api |
```

```
| nova_cell0 |
```
*kubectl api-resources* **– Provides a complete list of supported resources in the k8s cluster**

*kubectl explain* **– Provides a description of the specified resource in the k8s cluster**

*kubectl get svc* **– List the network configuration of a pod in the k8s cluster**

*kubectl get configmap* **– List configuration maps in the k8s cluster**

*kubectl describe configmap* **– Provides details information of a configuration map in the k8s cluster**

*kubectl get pv* **– List persistent volumes in the k8s cluster**

*kubectl get pvc* **– List persistent volume claim in the k8s cluster**

# **Exercise 3**

- 1. Using *kubectl get svc*, find the port and IP address glance-registry is configured to use?
- 2. Using *kubectl get configmap, w*hat is the name of the configmap used by rabbitmq?
- 3. Using *kubectl describe configmap* what plugins are enabled for rabbitmq in the configmap?
- 4. Using *kubectl get pvc*, find the capacity of the persistent volume used to store glance images?
- 5. What is the host path of the glance images store?

Hints: Use the data from question 4.

The OSH instance uses mounted nfs paths to provide volumes.

#### What port and IP is glance-registry configured to use?

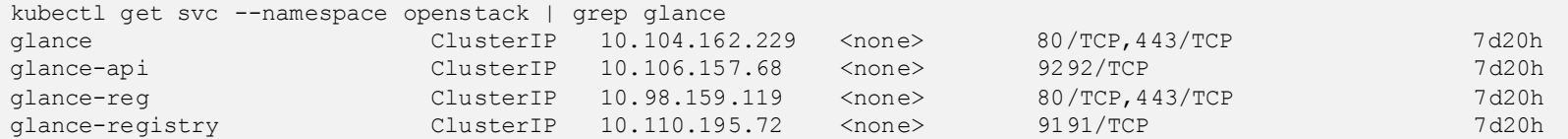

#### What is the name of the configmap used by rabbitmq?

kubectl get configmap --namespace openstack | grep rabbit

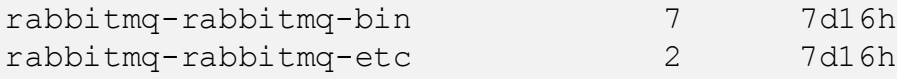

#### Using "describe" what plugins are enabled for rabbitmq in the configmap?

27

kubectl describe configmap rabbitmq-rabbitmq-etc --namespace openstack

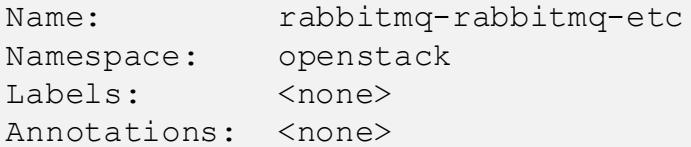

```
Data
```
 $--$ enabled\_plugins:

```
----
```
…

[rabbitmq management, rabbitmq peer\_discovery\_k8s].

What is the capacity of the persistent volume used to store glance images?

```
kubectl get pvc --namespace openstack
```
glance-images Bound pvc-ae8d13e4-d377-11e9-b275-000c2982db1f 2Gi RWO general 7d16h

…

…

#### What is the host path of the glance images store?

mount | grep pvc-ae8d13e4-d377-11e9-b275-000c2982db1f

```
10.111.157.23:/export/pvc-ae8d13e4-d377-11e9-b275-000c2982db1f on /var/lib/kubelet/pods/aebf8fcf-d377-11e9-
b275-000c2982db1f/volumes/kubernetes.io~nfs/pvc-ae8d13e4-d377-11e9-b275-000c2982db1f type nfs4 
(rw,relatime,vers=4.1,rsize=1048576,wsize=1048576,namlen=255,hard,proto=tcp,port=0,timeo=600,retrans=2,sec=sys
,clientaddr=192.168.66.129,local_lock=none,addr=10.111.157.23)
```
sudo ls -al /var/lib/kubelet/pods/aebf8fcf-d377-11e9-b275-000c2982db1f/volumes/kubernetes.io~nfs/pvc-ae8d13e4 d377-11e9-b275-000c2982db1f

-rw-r----- 1 42424 42424 13267968 Sep 9 20:05 bc8babd1-bad0-4da1-8214-b4cc45ae96f7

openstack image list

…

…

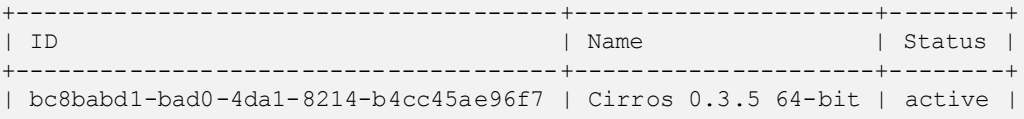

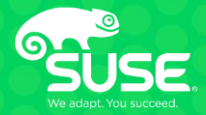

# **Basic K8s troubleshooting**

## **Basic K8s troubleshooting**

*kubectl get replicasets* **–** List the active replicas and desired state in the k8s cluster *kubectl get deployments* **–** List the deployments in the k8s cluster *kubectl descibe deployments* **–** Provdides details of a selected deployment

*kubectl get secrets* **–** List secrets used in the k8s cluster

To decode a secret you retrieve the secret with the –o yaml option and then pipe it to `base 64 –decode`

**[https://kubernetes.io/docs/concepts/configuration/secret/#decoding-a-secret](https://kubernetes.io/docs/concepts/configuration/secret/)**

## **Basic K8s troubleshooting**

- Check the replicasets to ensure the correct number of pods are running.
- Check the deployments to verify dependencies, secrets, and volumes
- Using the paths found in question 2, use the "exec" command to do a *ls* to verify the paths configured for the deployment.
- Verify etcd

# **Exercise 4**

- 1. Using *kubectl get replicasets,* count the number of replicas of nova-api.
- 2. Using *kubectl get deployments* and *kubectl describe deployments*, what services is neutron-server dependent on and what is their status?
- 3. Using *kubectl describe deployments,* find the name of the secret used by the glance-api deployment.
- 4. Using *kubectl get secrets* and the secret from question 3, what is the contents of glance-api.conf? Hint: *kubectl get secret <secret> -o yaml echo <Hash> | base64 –decode*
- 5. Using *kubectl describe deployments,* find the volumes and volume types used by keystone-api .

## **Exercise 4**

- 6. Using *kubectl describe deployments, kubectl get pods* and *kubectl exec ti* find the mount points of the volumes in the keystone-api pod and use *ls* to list the contents.
- 7. Using *kubectl describe pods*, find the values for 'list-client-urls', 'advertise-client-urls' and 'trusted-ca-file' for the etcd-nbock-osh pod.
- 8. Using the values in question 7, and *kubectl exec --ti*, verify the etcd container status.

exitHint: Connect to the etcd container and run *etcdctl --endpoints <xx> - cert-file <xx> --key-file <xx> --ca-file <xx> cluster-health* For --endpoints use the value of advertise-client-urls For --ca-file use the value of trusted-ca-file

#### How many replicas of nova-api are currently running?

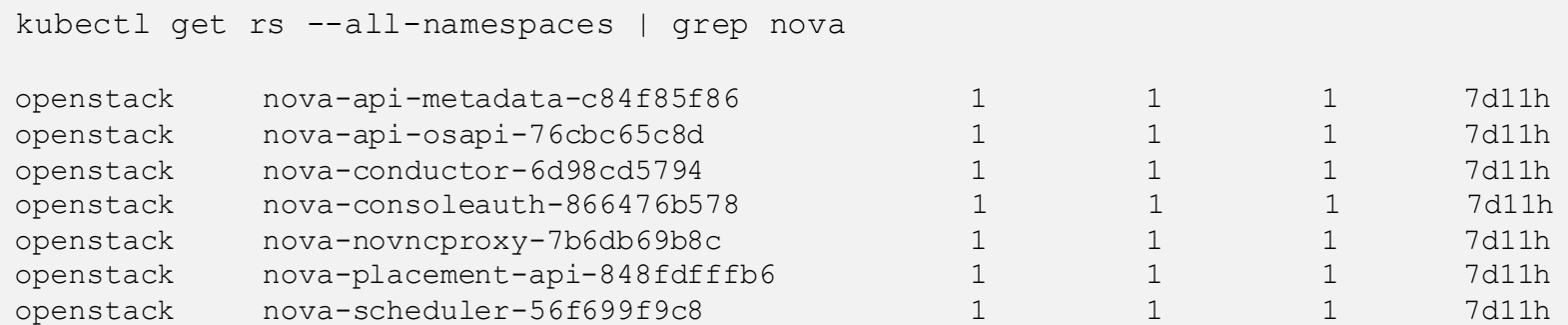

#### What services is neutron-server dependent on and what is their status?

kubectl describe deployments neutron-server --namespace openstack

Namespace: openstack

Name: neutron-server

CreationTimestamp: Tue, 10 Sep 2019 05:51:29 -0700

…

…

DEPENDENCY SERVICE:

openstack:mariadb,openstack:rabbitmq,openstack:memcached,openstack:keystone-api
#### What is the name of the secret used by the glance-api deployment?

kubectl describe deployments glance-api --namespace openstack | grep Secret

SecretName: glance-etc

…

#### Using the secret from question 3, what is the contents of glance-api.conf?

```
kubectl get secrets glance-etc --namespace openstack -o yaml
```
apiVersion: v1

```
data:
```

```
…
```

```
glance-api.conf:
```
W0RFRkFVTFRdCmJpbmRfcG9ydCA9IDkyOTIKZW5hYmxlX3YxX2FwaSA9IHRydWUKZW5hYmxlX3YyX3JlZ2 lzdHJ5ID0gdHJ1ZQpsb2dfY29uZmlnX2FwcGVuZCA9IC9ldGMvZ2xhbmNlL2xvZ2dpbmcuY29uZgpwdWJs aWNfZW5kcG9pbnQgPSBodHRwOi8vZ2xhbmNlLm9wZW5zdGFjay5zdmMuY2x1c3Rlci5sb2NhbDo4MC8Kcm VnaXN0cnlfaG9zdCA9IGdsYW5jZS1yZWdpc3RyeS5vcGVuc3RhY2suc3ZjLmNsdXN

… …

#### Continued on the next slide

### Using the secret from question 3, what is the contents of glance-api.conf?

```
echo
```
"W0RFRkFVTFRdCmJpbmRfcG9ydCA9IDkyOTIKZW5hYmxlX3YxX2FwaSA9IHRydWUKZW5hYmxlX3YyX3JlZ

```
…
…
```
4eV9oZWFkZXJzX3BhcnNpbmcgPSB0cnVlCltwYXN0ZV9kZXBsb3ldCmZsYXZvciA9IGtleXN0b25lCg== " | base64 –decode

```
[DEFAULT]
bind port = 9292enable v1 api = true
enable_v2_registry = true
log config append = /etc/glance/logging.conf
public_endpoint = http://glance.openstack.svc.cluster.local:80/
registry_host = glance-registry.openstack.svc.cluster.local
…
…
```
#### What volumes and volume types are used by keystone-api?

```
kubectl describe deployment heat-api --namespace openstack
Name: keystone-api
```
Namespace: openstack Volumes:

pod-tmp:

…

```
Type: EmptyDir (a temporary directory that shares a pod's lifetime)
Medium:
```
etckeystone:

```
Type: EmptyDir (a temporary directory that shares a pod's lifetime)
Medium:
```
wsgi-keystone:

```
Type: EmptyDir (a temporary directory that shares a pod's lifetime)
Medium:
```

```
logs-apache:
```

```
Type: EmptyDir (a temporary directory that shares a pod's lifetime)
Medium:
```
Continued on the next slide

#### Use the "exec" command to run *ls* on the mounts in the keystone-api pod.

```
kubectl describe deployment keystone-api --namespace openstack
```
Name: keystone-api

Namespace: openstack

…

…

```
Environment: <none>
```
Mounts:

```
/etc/apache2/conf.d/security.conf from keystone-etc (ro)
/etc/apache2/conf.d/wsgi-keystone.conf from keystone-etc (ro)
/etc/apache2/mods-available/mpm_event.conf from keystone-etc (ro)
/etc/apache2/ports.conf from keystone-etc (ro)
/etc/keystone from etckeystone (rw)
/etc/keystone/credential-keys/ from keystone-credential-keys (rw)
/etc/keystone/fernet-keys/ from keystone-fernet-keys (rw)
/etc/keystone/keystone-paste.ini from keystone-etc (ro)
/etc/keystone/keystone.conf from keystone-etc (ro)
/etc/keystone/logging.conf from keystone-etc (ro)
```
#### Use the "exec" command to run *ls* on the mounts in the keystone-api pod. kubectl describe deployment keystone-api --namespace openstack Name: keystone-api Namespace: openstack … Environment: <none> Mounts: /etc/apache2/conf.d/security.conf from keystone-etc (ro) /etc/apache2/conf.d/wsgi-keystone.conf from keystone-etc (ro) /etc/apache2/mods-available/mpm\_event.conf from keystone-etc (ro) /etc/apache2/ports.conf from keystone-etc (ro) /etc/keystone from etckeystone (rw) /etc/keystone/credential-keys/ from keystone-credential-keys (rw) … kubectl get pods --namespace openstack | grep keystone-api keystone-api-5fbbf49dc4-wcbjn kubectl exec -ti keystone-api-5fbbf49dc4-wcbjn --namespace openstack ls /etc/keystone /etc/apache2/conf.d /etc/apache2/conf.d: security.conf wsgi-keystone.conf /etc/keystone: credential-keys keystone-paste.ini logging.conf sso\_callback\_template.html fernet-keys keystone.conf policy.json

#### Find the values list-client-urls and the certs used for the etcd-nbock-osh pod.

kubectl describe pods etcd-nbock-osh --namespace kube-system

Name: etcd-nbock-osh Namespace: kube-system

… Command:

etcd

--advertise-client-urls=https://172.17.0.1:2379

--cert-file=/etc/kubernetes/pki/etcd/server.crt

--client-cert-auth=true

--data-dir=/var/lib/etcd

--initial-advertise-peer-urls=https://172.17.0.1:2380

- --initial-cluster=ubuntu=https://172.17.0.1:2380
- --key-file=/etc/kubernetes/pki/etcd/server.key

--listen-client-urls=https://127.0.0.1:2379,https://172.17.0.1:2379

--listen-peer-urls=https://172.17.0.1:2380

--name=ubuntu

--peer-cert-file=/etc/kubernetes/pki/etcd/peer.crt

--peer-client-cert-auth=true

- --peer-key-file=/etc/kubernetes/pki/etcd/peer.key
- --peer-trusted-ca-file=/etc/kubernetes/pki/etcd/ca.crt

--snapshot-count=10000

--trusted-ca-file=/etc/kubernetes/pki/etcd/ca.crt

Using the values in question 7, verify the etcd container status. Hint: etcdctl--endpoints <xx> --cert-file <xx> --key-file <xx> --ca-file <xx> cluster-health

For --endpoints use the value of advertise-client-urls For --ca-file use the value of trusted-ca-file

```
…
etcd
```
--advertise-client-urls=https://172.17.0.1:2379 --cert-file=/etc/kubernetes/pki/etcd/server.crt --key-file=/etc/kubernetes/pki/etcd/server.key --trusted-ca-file=/etc/kubernetes/pki/etcd/ca.crt

```
…
```
kubectl exec -ti etcd-nbock-osh --namespace kube-system sh

```
etcdctl --endpoints https://172.17.0.1:2379 --cert-file /etc/kubernetes/pki/etcd/server.crt \
  --key-file /etc/kubernetes/pki/etcd/server.key --ca-file /etc/kubernetes/pki/etcd/ca.crt cluster-health
```

```
member f483d4b1e906ef01 is healthy: got healthy result from https://172.17.0.1:2379
cluster is healthy
```
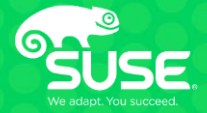

## **High Availability, Scaling, and Service Recovery in K8s**

### **High Availability, Scaling, and service recovery in K8s**

*kubectl scale* **– Set the number of active replicas and desired state in the k8s cluster**

*kubectl delete* **– Delete the specified object in the k8s cluster** *docker ps* **– View the status of running docker containers** *docker stop* **– Stop a running docker container** *helm delete* **– Delete a deployed chart and it resources.**

- 1. Using *kubectl get pods*, count the number of keystone-api pods running.
- 2. Using *kubectl scale*, modify keystone-api to have two replicas.
- 3. Using *kubectl get pods*, count the number of keystone-api pods running.
- 4. Using *kubectl delete pod*, remove one of the keystone-api pods.
- 5. Using *kubectl get deployments*, examine the keystone-api deployment.
- 6. Using *kubectl get pods* and *docker ps,* count the containers associated to each keystone-api pod?
- 7. Using *docker stop*, halt the container with name beginning *k8s\_keystoneapi\_keystone-api-* for one of the keystone-api pods.
- 8. Using *kubectl get deployments and kubectl get pods, c*heck the pod and deployment status.

- 9. Using *docker stop*, halt the container with name beginning *k8s\_POD\_keystone-api-* for one of the keystone-api pods.
- 10.Using *kubectl get deployments and kubectl get pods, c*heck the pod and deployment status.
- 11.Run *openstack image list*
- 12.Using *kubectl delete pod*, remove the mariadb-server-0 pod
- 13.Run *openstack image list*
- 14.Using *kubectl get pods, c*heck the mariadb-server-0 pods status. Continue to the next step once the mariadb-server-0 pod is running again.
- 15.Run openstack image list

15.Delete the glance helm chart using '*helm delete --purge glance'* 16.Run openstack image list 17.Redeploy the glance helm chart by running '. ~*/redeploy-glance.sh'*  Note: This will take about 10 minutes to complete.

### Count the number of keystone-api pods running.

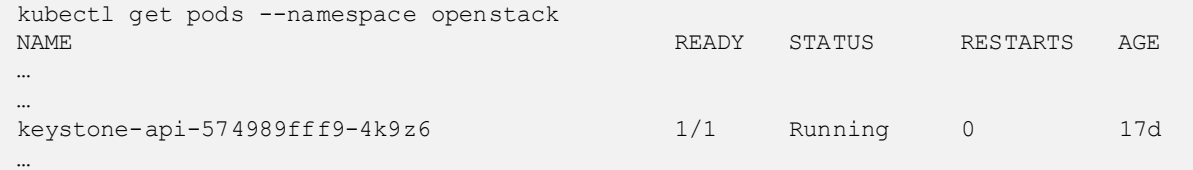

#### Scale keystone-api to two replicas.

kubectl get deployments --namespace openstack NAME READY UP-TO-DATE AVAILABLE AGE … keystone-api 1/1 1 1 17d … kubectl scale deployment/keystone-api --replicas=2 --namespace openstack deployment.extensions/keystone-api scaled kubectl get deployments --namespace openstack NAME READY UP-TO-DATE AVAILABLE AGE …  $keystone-api$  1/2 2 1 17d … kubectl get deployments --namespace openstack NAME READY UP-TO-DATE AVAILABLE AGE … keystone-api 2/2 2 2 17d …

### Count the number of keystone-api pods running.

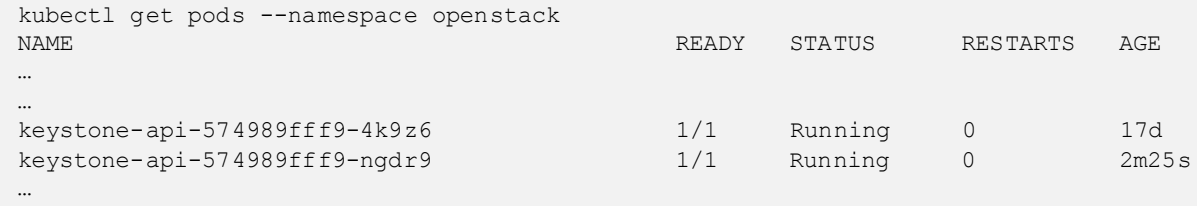

…

52

#### Delete one of the keystone-api pods.

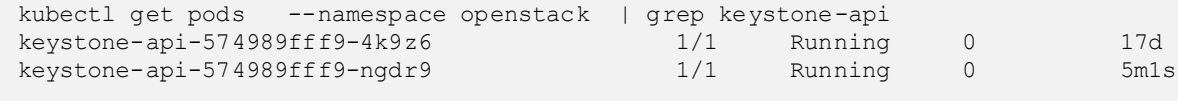

kubectl delete pod keystone-api-574989fff9-ngdr9 --namespace openstack pod "keystone-api-574989fff9-ngdr9" deleted

#### Check the status of the keystone-api deployment.

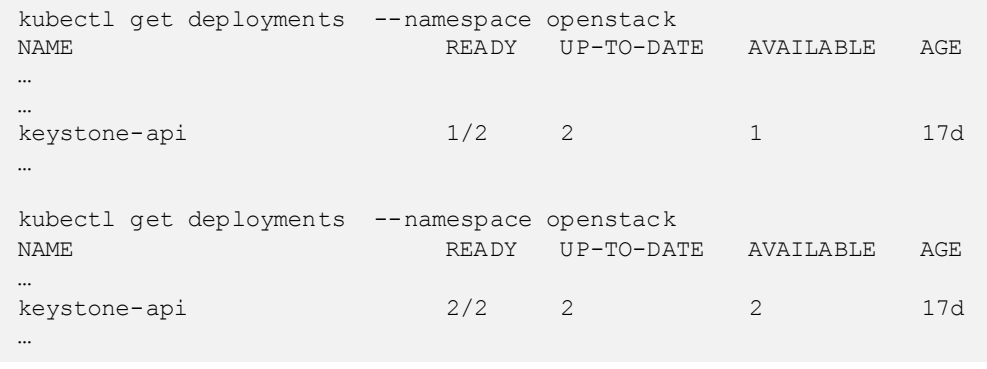

#### How many docker containers are associated for each keystone-api pod?

```
kubectl get pods --namespace openstack | grep keystone-api
keystone-api-574989fff9-4k9z6 1/1 Running 0 17d
keystone-api-574989fff9-kdvxk 1/1 Running 0 7m47s
sudo docker ps | grep keystone-api
4f4bdec8d25b a1a23cbccd85 "/tmp/keystone-api.s…" 
5 minutes ago Up 5 minutes and Up 5 minutes k8s keystone-api keystone-api-574989fff9-
kdvxk openstack b1d9ec04-e161-11e9-b275-000c2982db1f 0
3271777bb6cd k8s.gcr.io/pause:3.1 "/pause" 
5 minutes ago Up 5 minutes and the control of the k8s POD keystone-api-574989fff9-
kdvxk openstack b1d9ec04-e161-11e9-b275-000c2982db1f 0
9b13af1ddd4e a1a23cbccd85 "/tmp/keystone-api.s…" 
2 weeks ago bulb 2 weeks kas keystone-api k8s keystone-api-574989fff9-
4k9z6 openstack c0258212-d376-11e9-b275-000c2982db1f 0
f369b78251be k8s.gcr.io/pause:3.1 "/pause" 
2 weeks ago Up 2 weeks k8s POD keystone-api-574989fff9-
4k9z6 openstack c0258212-d376-11e9-b275-000c2982db1f 0
```
#### Using docker, stop the container with name beginning *k8s\_keystoneapi\_keystone-api-* for one of the keystone-api pods.

sudo docker stop k8s keystone-api keystone-api-574989fff9-kdvxk openstack b1d9ec04-e161-11e9-b275-000c2982db1f 0

#### Check the pod and deployment status.

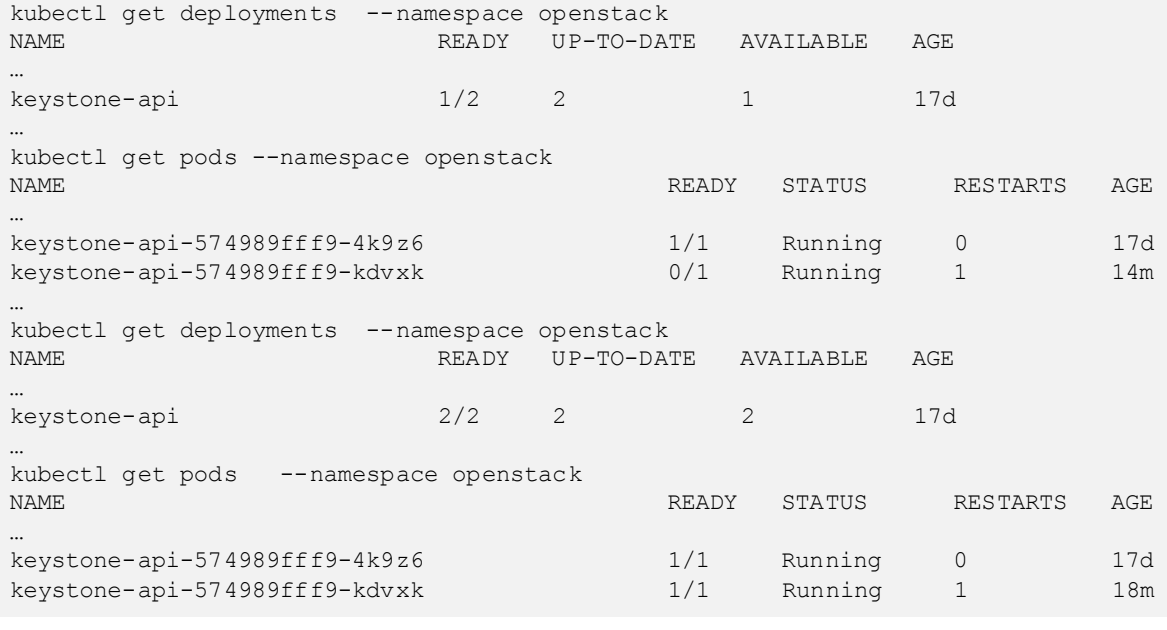

#### Using docker, stop the container with name beginning *k8s\_keystoneapi\_keystone-api-* for one of the keystone-api pods.

sudo docker stop k8s POD keystone-api-574989fff9-kdvxk openstack b1d9ec04-e161-11e9-b275-000c2982db1f 0

#### Check the pod and deployment status.

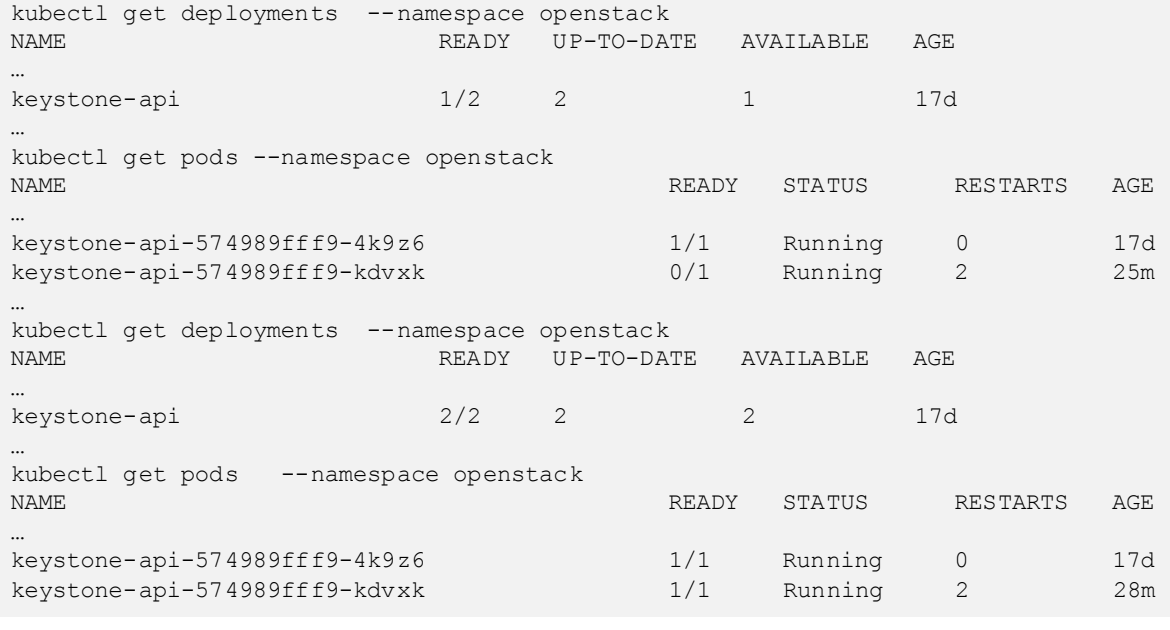

#### Run openstack image list

openstack image list

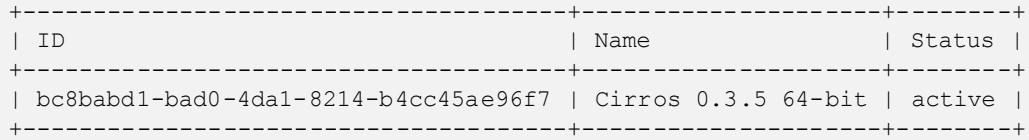

#### Delete the mariadb-server-0 pod.

kubectl delete pod mariadb-server-0 --namespace openstack pod "mariadb-server-0" deleted

#### Run openstack image list

openstack image list (you may see one of these errors)

Bad Gateway (HTTP 502)

An unexpected error prevented the server from fulfilling your request. (HTTP 500) (Request-ID: req-25c0a12d-4137-4793-8d61-6b5b49cfb339)

#### Check the mariadb-server-0 pods status

kubectl get pods --namespace openstack | grep mariadb

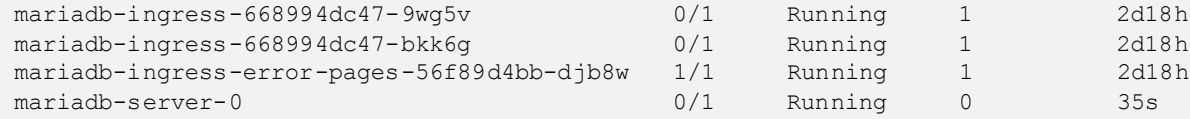

kubectl get pods --namespace openstack | grep mariadb

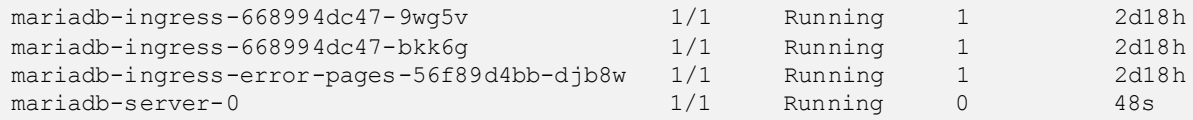

#### Run openstack image list

openstack image list +--------------------------------------+---------------------+--------+ | ID | Name | Status | +--------------------------------------+---------------------+--------+  $\mu$  bc8babd1-bad0-4da1-8214-b4cc45ae96f7 | Cirros 0.3.5 64-bit | active +--------------------------------------+---------------------+--------+

#### Delete the glance helm chart

helm delete --purge glance release "glance" deleted

#### Run openstack image list

openstack image list

Unable to establish connection to http://glance.openstack.svc.cluster.local:80/v2/images: HTTPConnectionPool(host='glance.openstack.svc.cluster.local', port=80): Max retries exceeded with url: /v2/images (Caused by NewConnectionError('<urllib3.connection.HTTPConnection object at 0x7f1e34d03750>: Failed to establish a new connection: [Errno -2] Name or service not known',))

#### Redeploy the glance helm chart.

```
. ~/redeploy-glance.sh
…
conf:
 glance:
   DEFAULT:
     enable_v1_api: true
     enable v2 registry: true
manifests:
 deployment registry: true
 ingress_registry: true
 pdb_registry: true
 service ingress registry: true
 service registry: true
++ helm upgrade --install glance ./glance --namespace=openstack --values=/tmp/glance.yaml
Release "glance" does not exist. Installing it now.
NAME: glance
LAST DEPLOYED: Mon Oct 7 09:10:06 2019
NAMESPACE: openstack
STATUS: DEPLOYED
…
```
#### Continued on the next slide

#### Redeploy the glance helm chart.

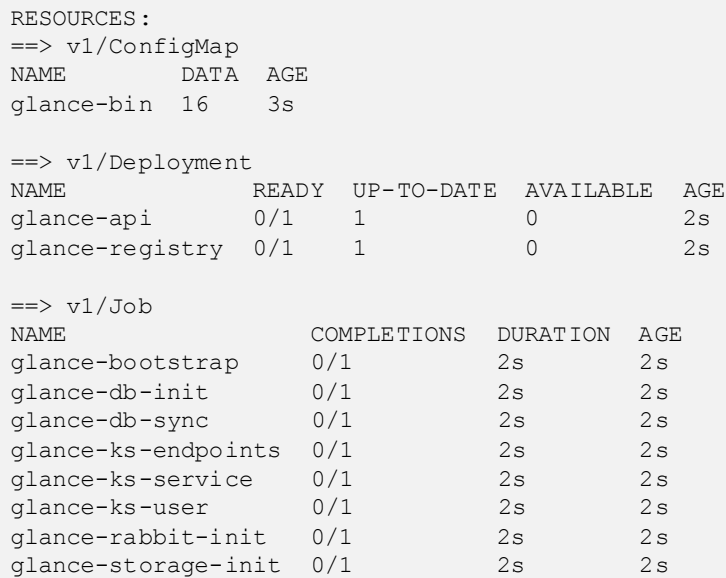

#### Continued on the next slide

…

#### Redeploy the glance helm chart.

++ export OS\_CLOUD=openstack\_helm

- ++ OS\_CLOUD=openstack\_helm
- ++ openstack service list

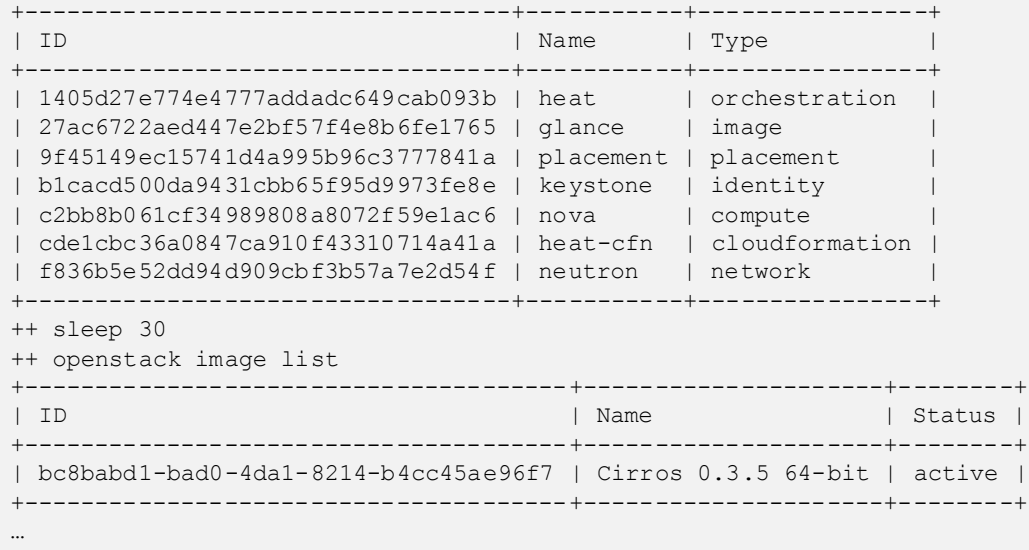

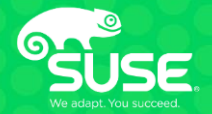

# **Debugging OpenStack on K8s**

## **Debugging OpenStack on K8s**

**This section will cover a complete example of debugging an OpenStack service.**

- ❑ **Check Pod status**
- ❑ **Check Deployment status**
- ❑ **Check logs**
- ❑ **Enable Debug**
- ❑ **Access the service pod**

- 1. Using *kubectl get pods*, check the status of the glance pods.
- 2. Using *kubectl get deployment,* check the status of the glance deployments.
- 3. Using *kubectl logs,* examine the log from the glance-api pod.
- 4. Using *kubectl describe pods*, find the mount and type for the glanceapi.conf file used by the glance-api pod.
- 5. Using *kubectl get secrets,* decode the glance-api.conf and logging.conf secrets and save them to files with the same name.

6. Edit the glance-api.conf and logging.conf files and make the following changes: glance-api.conf: add **debug: True** under glance: DEFAULT: logging.conf: change INFO to DEBUG in this section logger\_glance: level: INFO handlers: - stdout qualname: glance

- 7. Using *base64 –w 0*, encode the logging.conf and glance-api.conf files and save the output to logging.conf.enc and glance-api.conf.enc
- 8. Using *kubectl edit secrets*, replace the original encrypted text with the values in the enctrypted files from step 7.
- 9. Using *kubectl delete pods*, delete the glance-api pod.
- 10.Using *kubectl get pods*, find the name of the new glance-api pod.
- 11.Continue to the next step once the glance-api pod shows "1/1 Running"
- 12.Using *kubectl logs,* examine the log from the glance-api pod.
- 13.Using kubectl exec –ti, connect to the glance-api pod and examine the glance-api.conf and logging.conf located in /etc/glance.

#### Using *kubectl get pods*, check the status of the glance pods.

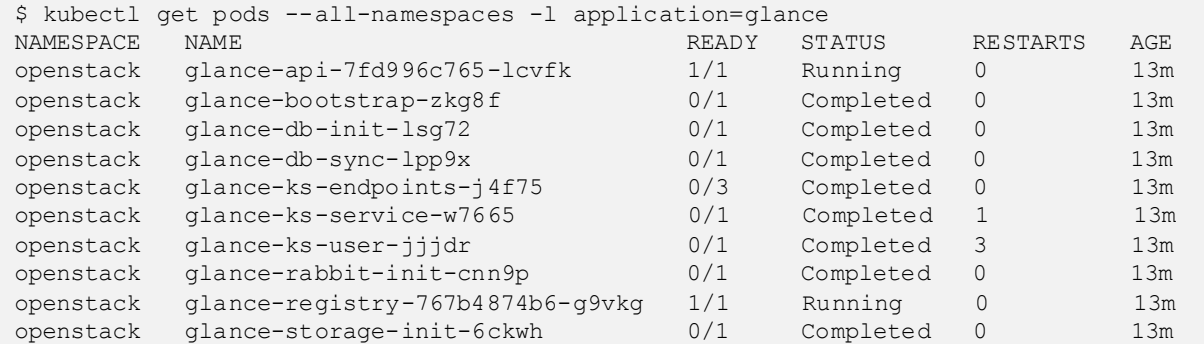

#### Using *kubectl get deployment, check the status of the glance deployments*.

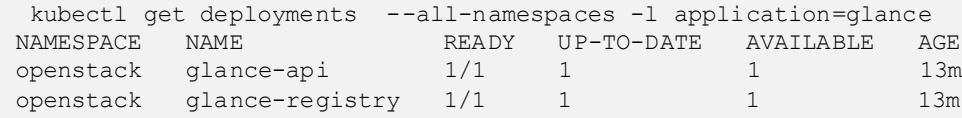

#### Using *kubectl logs, examine the log from the glance-api*.

```
kubectl log glance-api-7fd996c765-lcvfk --namespace openstack
log is DEPRECATED and will be removed in a future version. Use logs instead.
+ COMMAND=start
+ start
+ exec glance-api --config-file /etc/glance/glance-api.conf
/var/lib/openstack/local/lib/python2.7/site-packages/paste/deploy/loadwsgi.py:22:
…
…
2019-10-28 20:17:05.541 1 WARNING glance.api.v2.images [-] Could not find schema properties file schema-
image.json. Continuing without custom properties
2019-10-28 20:17:05.541 1 WARNING glance.api.v2.images [-] Could not find schema properties file schema-
image.json. Continuing without custom properties
/var/lib/openstack/local/lib/python2.7/site-packages/paste/deploy/loadwsgi.py:22: 
…
2019-10-28 20:17:06.842 1 INFO glance.common.wsgi [-] Starting 1 workers
2019-10-28 20:17:06.842 1 INFO glance.common.wsgi [-] Starting 1 workers
2019-10-28 20:17:06.847 1 INFO glance.common.wsgi [-] Started child 11
…
…
```
### Using *kubectl describe pods*, find the mount for the glance-api.conf file used by the glance-api pod.

```
kubectl describe pods glance-api-7fd996c765-lcvfk --namespace openstack
Name: glance-api-7fd996c765-lcvfk
…
DEPENDENCY SERVICE: openstack:mariadb,openstack:keystone-api,openstack:rabbitmq
…
Mounts:
…
/etc/glance/glance-api.conf from glance-etc (ro)
/etc/glance/logging.conf from glance-etc (ro)
Volumes:
…
glance-etc:
   Type: Secret (a volume populated by a Secret)
   SecretName: glance-etc
   Optional: false
…
```
### Using *kubectl get secrets,* decode the glance-api.conf and logging-conf files

```
kubectl describe secret glance-etc --namespace openstack
Name: glance-etc
Namespace: openstack
Labels: <none>
Annotations: <none>
Type: Opaque
Data
====
glance-api.conf: 1789 bytes
glance-registry-paste.ini: 1084 bytes
glance-registry.conf: 957 bytes
policy.json: 1088 bytes
swift-store.conf: 304 bytes
api audit map.conf: 173 bytes
glance-api-paste.ini: 2904 bytes
logging.conf: 972 bytes
rally tests.yaml: 564 bytes
```
### Continued on the next slide

### Using *kubectl get secrets,* decode the glance-api.conf and logging-conf files.

```
kubectl get secrets glance-etc -o 'go-template={{index .data "glance-api.conf"}}' --namespace openstack | 
base64 -d > glance-api.conf
```

```
cat glance-api.conf
```

```
[DEFAULT]
bind port = 9292enable v1 api = true
enable v2 registry = true
log config append = /etc/glance/logging.conf
public_endpoint = http://glance.openstack.svc.cluster.local:80/
registry_host = glance-registry.openstack.svc.cluster.local
registry_port = 9191
transport url = rabbit://glance:password@rabbitmq-rabbitmq-
0.rabbitmq.openstack.svc.cluster.local:5672,qlance:password@rabbitmq-rabbitmq-
1.rabbitmq.openstack.svc.cluster.local:5672/glance
workers = 1
```
### Continued on the next slide

### Using *kubectl get secrets,* decode the glance-api.conf and logging.conf files.

```
kubectl get secrets glance-etc -o 'go-template={{index .data "logging.conf"}}' --namespace openstack | base64 
–d > logging.conf
```

```
cat logging.conf | more
```

```
[formatter_context]
class = oslo_log.formatters.ContextFormatter
datefmt = <math>\sqrt[2]{Y-}</math> 2m-<math>\sqrt[2]{</math> 3H·<math>\sqrt[2]{</math>M·<math>\sqrt[2]{}</math>S[formatter_default]
datefmt = <math>\sqrt{8}Y-\frac{2}{3}m-\frac{2}{3}d + \frac{2}{3}H:\frac{2}{3}M:\frac{2}{3}Sformat = % (message) s
[formatters]
…
```

```
[logger_glance]
handlers = stdout
level = INFO
qualname = glance
[logger_root]
handlers = stdout
level = WARNING
```
### Edit the glance-api.conf and logging.conffiles and make the following changes:

```
cat glance-api.conf | more
[DEFAULT]
bind port = 9292# Turn debug on
debuq = True…
cat logging.conf
…
…
[logger_glance]
handlers = stdout
level = DEBUG
qualname = glance
…
…
```
### Using *base64 –w 0*, encode the logging.conf and glance-api.conf files and save the output to logging.conf.enc and glance-api.conf.enc

cat logging.conf | base64 -w 0 | tee logging.conf.enc

W2Zvcm1hdHRlcl9jb250ZXh0XQpjbGFzcyA9IG9zbG9fbG9nLmZvcm1hdHRlcnMuQ29udGV4dEZvcm1hdHRlcgpkYXRlZm10ID0gJVktJW0tJW QgJUg6JU06JVMKW2Zvcm1hdHRlcl9kZWZhdWx0XQpkYXRlZm10ID0gJVktJW0tJWQgJUg6JU06JVMKZm9ybWF0ID0gJShtZXNzYWdlKXMKW2Zv cm1hdHRlcnNdCmtleXMgPSBjb250ZXh0

…

```
…
```
cat glance-api.conf | base64 -w 0 | tee glance-api.conf.enc

W0RFRkFVTFRdCmJpbmRfcG9ydCA9IDkyOTIKIyBUdXJuIGRlYnVnIG9uCmRlYnVnID0gVHJ1ZQplbmFibGVfdjFfYXBpID0gdHJ1ZQplbmFibG VfdjJfcmVnaXN0cnkgPSB0cnVlCmxvZ19jb25maWdfYXBwZW5kID0gL2V0Yy9nbGFuY2UvbG9nZ2luZy5jb25mCnB1YmxpY19lbmRwb2ludCA9 IGh0dHA6Ly9nbGFuY2Uub3BlbnN0YWNr

### Using *kubectl edit secrets*, replace the original encrypted text with the values in the enctrypted files from step 7.

kubectl edit secret glance-etc --namespace openstack

glance-api.conf:

W0RFRkFVTFRdCmJpbmRfcG9ydCA9IDkyOTIKIyBUdXJuIGRlYnVnIG9uCmRlYnVnID0gVHJ1ZQplbmFibGVfdjFfYXBpID0gdHJ1ZQplbmFibG VfdjJfcmVnaXN0cnkgPSB0cnVlCmxvZ19jb25maWdfYXBwZW5kID0gL2V0Yy9nbGFuY2UvbG9nZ2luZy5jb25mCnB1YmxpY19lbmRwb2ludCA9 IGh0dHA6Ly9nbGFuY2Uub3BlbnN0YWNrLnN2Yy5jbHVzdGVyLmxvY2FsOjgwLwpyZWdpc3RyeV9ob3N0ID0gZ2xhbmNlLXJlZ2lzdHJ5Lm9wZW 5zdGFjay5zdmMuY2x1c3Rlci5sb2NhbApyZWdpc3RyeV9wb3J0ID0gOTE5MQp0cmFuc3BvcnRfdXJsID0gcmFiYml0Oi8vZ2xhbmNlOnBhc3N3 b3JkQHJhYmJpdG1xLXJhYmJpdG1xLTAucmFiYml0bXEub3BlbnN0YWNrLnN2Yy5jbHVzdGVyLmxvY2FsOjU2NzIsZ2xhbmNlOnBhc3N3b3JkQH JhYmJpdG1xLXJhYmJpdG1xLTEucmFiYml0bXEub3BlbnN0YWNrLnN2Yy5jbHV

logging.conf:

W2Zvcm1hdHRlcl9jb250ZXh0XQpjbGFzcyA9IG9zbG9fbG9nLmZvcm1hdHRlcnMuQ29udGV4dEZvcm1hdHRlcgpkYXRlZm10ID0gJVktJW0tJW QgJUg6JU06JVMKW2Zvcm1hdHRlcl9kZWZhdWx0XQpkYXRlZm10ID0gJVktJW0tJWQgJUg6JU06JVMKZm9ybWF0ID0gJShtZXNzYWdlKXMKW2Zv cm1hdHRlcnNdCmtleXMgPSBjb250ZXh0LGRlZmF1bHQKW2hhbmRsZXJfbnVsbF0KYXJncyA9ICgpCmNsYXNzID0gbG9nZ2luZy5OdWxsSGFuZG xlcgpmb3JtYXR0ZXIgPSBkZWZhdWx0CltoYW5kbGVyX3N0ZGVycl0KYXJncyA9IChzeXMuc3RkZXJyLCkKY2xhc3MgPSBTdHJlYW1IYW5kbGVy CmZvcm1hdHRlciA9IGNvbnRleHQKW2hhbmRsZXJfc3Rkb3V0XQphcmdzID0gKHN5cy5zdGRvdXQsKQpjbGFzcyA9IFN0cmVhbUhhbmRsZXIKZm 9ybWF0dGVyID0gY29udGV4dApbaGFuZGxlcnNdCmtleXMgPSBzdGRvdXQsc3RkZX

#### Using *kubectl delete pods*, delete the glance-api pod.

kubectl delete pod glance-api-fd568bd57-24k67 --namespace openstack | grep glance pod "glance-api-fd568bd57-24k67" deleted

#### Using *kubectl get pods*, find the name of the new glance-api pod.

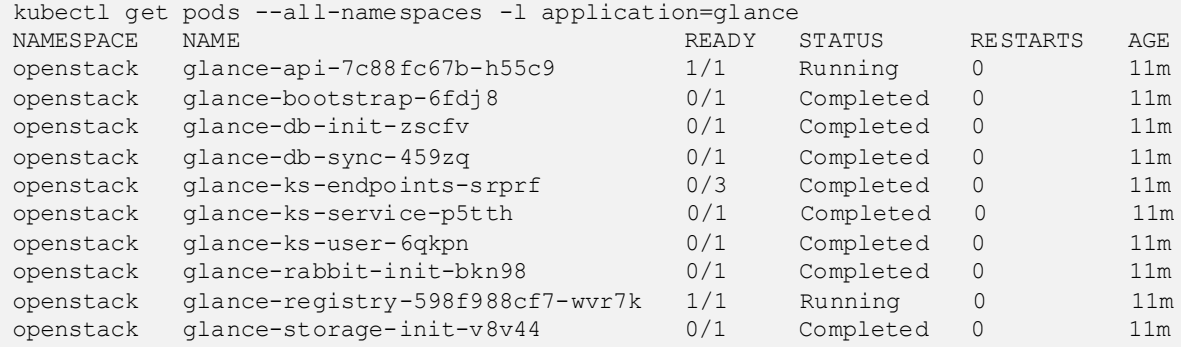

```
Using kubectl logs, examine the log from the glance-api.
  kubectl logs glance-api-7c88fc67b-h55c9 --namespace openstack
  + COMMAND=start
  + start
  + exec glance-api --config-file /etc/glance/glance-api.conf
  2019-10-28 20:42:41.449 1 DEBUG glance.common.config [-] Loading glance-api-keystone from /etc/glance/glance-
  api-paste.ini load_paste_app /var/lib/openstack/loc
  al/lib/python2.7/site-packages/glance/common/config.py:751
  …
  2019-10-28 20:42:42.396 1 DEBUG glance.common.config [-] debug [ = True log opt values
  /var/lib/openstack/local/lib/python2.7/site-packag
  es/oslo_config/cfg.py:2736
  2019-10-28 20:42:42.396 1 DEBUG glance.common.config [-] debug = True log opt values
  /var/lib/openstack/local/lib/python2.7/site-packag
  …
```
Using kubectl exec –ti, connect to the glance-api pod and examine the glance-api.conf and logging.conf located in /etc/glance.

kubectl exec -ti glance-api-7c88fc67b-h55c9 --namespace openstack sh

grep -i debug /etc/glance/\*

/etc/glance/glance-api.conf:debug = true /etc/glance/logging.conf:level = DEBUG

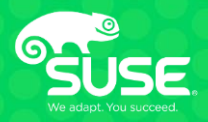

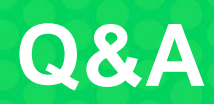

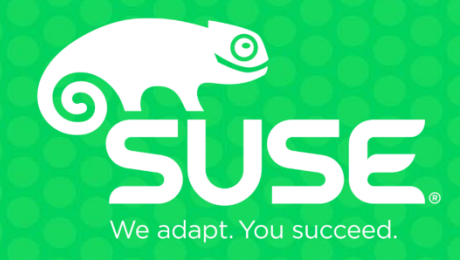